# **EL EDITOR VI**

**VI** es un editor de texto usado para editar ficheros de texto, como una carta, un archivo de configuración del sistema o, un programa en C. Aunque hay muchos editores de texto en GNU/LINUX (seguramente más fáciles de usar y mas auto explicativos), el editor **vi** es el único editor que está disponibles en todas las distribuciones de UNIX.

El editor **vi** tiene dos modos de funcionamiento: el modo comandos y el modo de inserción. En el modo de comandos el editor **vi** permite navegar por el texto e introducir comandos. Para insertar un texto es necesario pasar al modo de inserción. En el modo de comandos, las teclas del teclado son interpretadas como comandos o ordenes del editor **vi** en vez de texto. La posibilidad de manipular el editor sin mover las manos del teclado es uno de los puntos fuertes del editor **vi**.

Para ejecutar **vi**, simplemente tenemos que proporcionar el nombre del archivo de texto que queremos editar:

vi ejemplo.txt

En el terminal de texto se muestra el contenido del archivo, o si el archivo especificado no existe, aparece una pantalla en blanco.

```
|~ |
|~ |
|~ |
|~ |
|~ "ejemplo.txt" [new file] |
```
Los comandos son combinaciones de una o más letras (el editor **vi** diferencia entre minúsculas y mayúsculas) Por ejemplo, la tecla i pasa del modo de comandos al modo de inserción. La tecla ESC sale del modo de inserción y nos devuelve al modo de comandos.

```
|Hola Mundo... |
|~ |
|~ |
|~ |
\sim INSERT \sim
```
#### **COMANDOS BASICOS DEL EDITOR VI**

Una vez iniciado el editor **vi**, es necesario conocer algunos comandos para realizar las tareas más básicas . Si el editor se encuentra en el modo de inserción, será necesario pasar al modo de comandos con la tecla ESC. Una vez en el modo de comandos, dispondremos, entre muchas otras, de las siguientes ordenes:

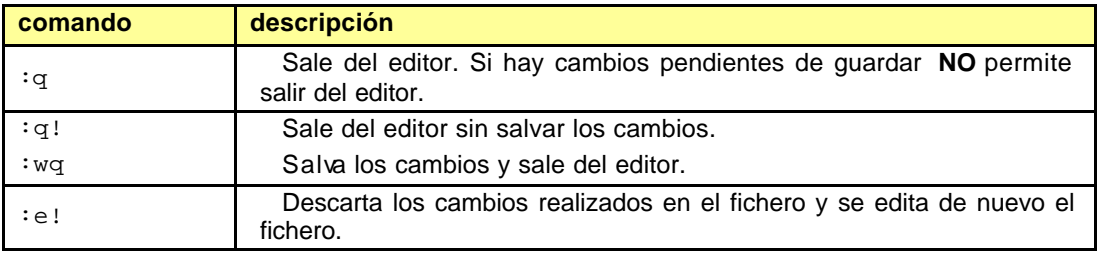

#### **SALIR DEL EDITOR VI**

#### **GUARDAR LOS CAMBIOS**

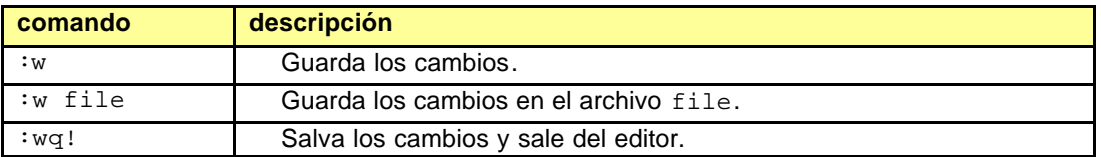

#### **NAVEGAR POR EL FICHERO**

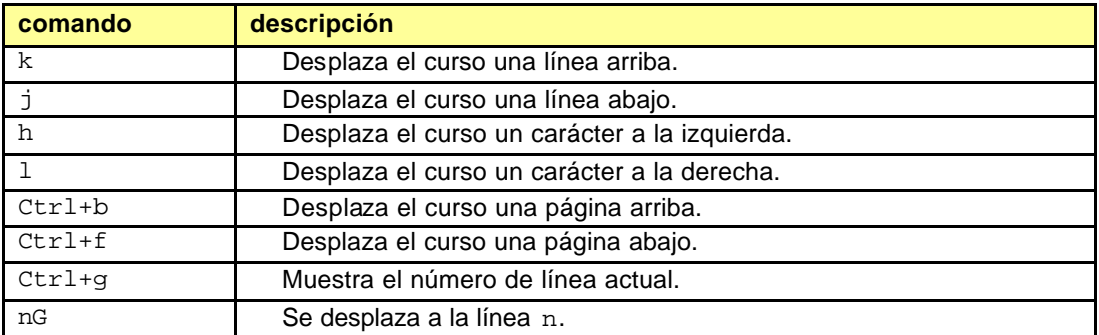

## **BORRAR TEXTO**

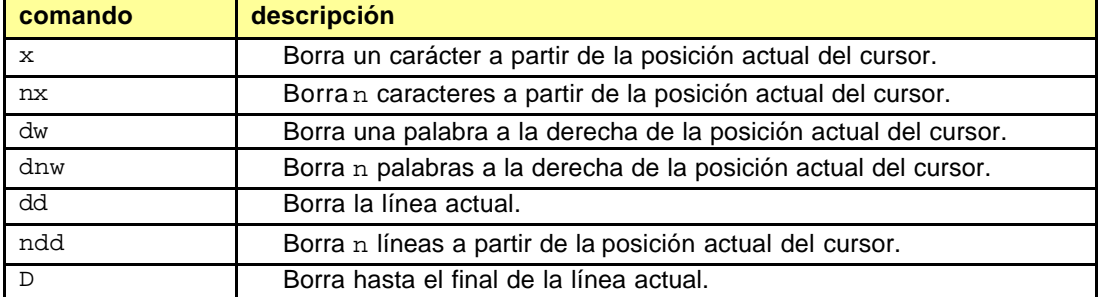

#### **BUSCAR TEXTO**

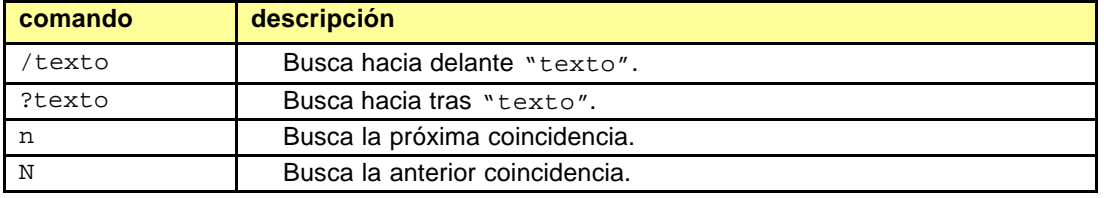

#### **REEMPLEZAR TEXTO**

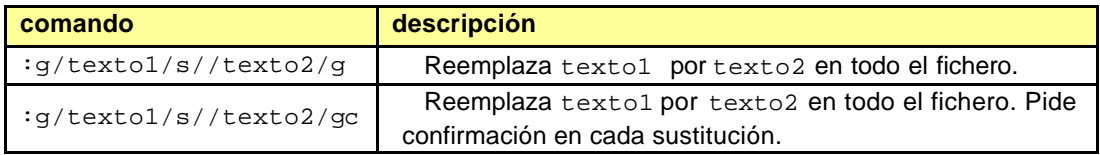

## **DESHACER UN CAMBIO**

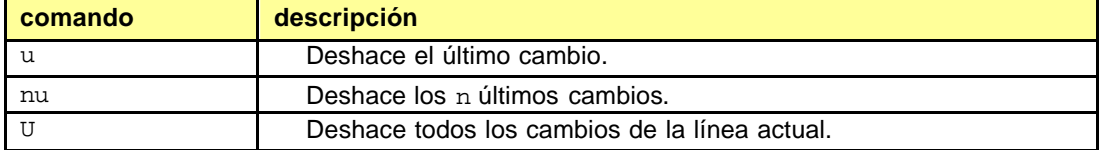

## **COPIAR TEXTO EN EL BUFFER**

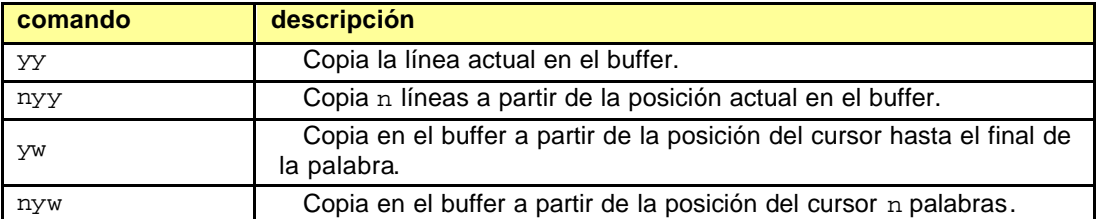

#### **PEGAR TEXTO DEL BUFFER**

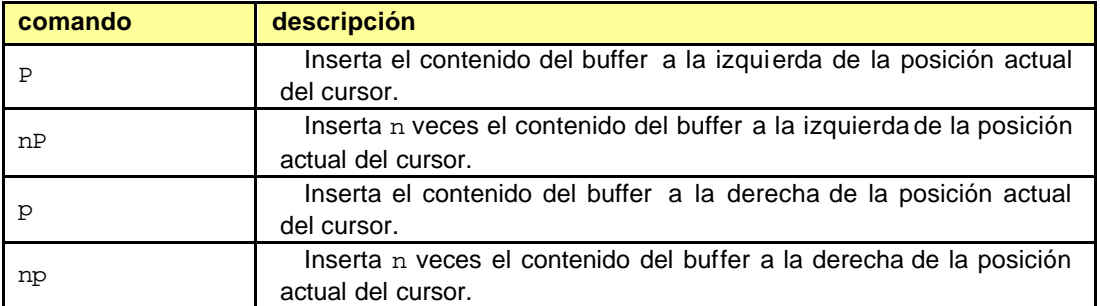

#### **EDICION DE FICHEROS MULTIPLE**

El editor **vi** permite trabajar con varios archivos simultáneamente. Únicamente es necesario especificar en la línea de comandos los archivos que queremos abrir:

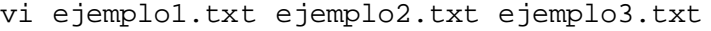

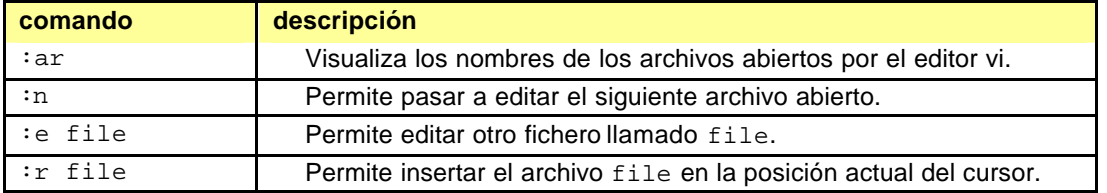

#### **EJECUCIÓN DE ÓRDENES DEL SHELL**

El editor **vi** permite la ejecución del interprete de comandos desde la línea de ordenes. El carácter "!" indica al editor que la siguiente instrucción es una orden del shell. La orden ":r ! orden" permite insertar en la posición actual el resultado de la orden del shell.

Por ejemplo, el comando del editor **vi**

:r !ls –la /root

inserta en la posición del cursor el listado de archivos del directorio /root